# **SIMULACIÓN E INTERACCIÓN GRÁFICA CON ROBOT MANIPULADOR INDUSTRIAL PARA EL SENSADO Y MANIPULACIÓN DE OBJETOS**

#### *Gustavo Adolfo Morales González*

Universidad de Guanajuato, Campus Irapuato-Salamanca *ga.moralesgonzalez@ugtomx.onmicrosoft.com*

#### *Max Antonio González Palacios*

Universidad de Guanajuato, Campus Irapuato-Salamanca *maxg@ugto.mx*

#### *Luz Antonio Aguilera Cortés*

Universidad de Guanajuato, Campus Irapuato-Salamanca *aguilera@ugto.mx*

## **Resumen**

En el presente trabajo se lleva a cabo el desarrollo de una aplicación que involucra diversas áreas del conocimiento como lo son la robótica, la automatización y la programación con la finalidad de crear un sistema mecatrónico que permita la discretización de un conjunto de objetos con la ayuda de un manipulador, un módulo de sensado y una plataforma de desarrollo industrial. La principal característica de dicha plataforma es la versatilidad para modelar diversos tipos de robots y, sobre todo, permitir la interacción del usuario con el sistema que ha diseñado, esto implica el hecho de realizar una simulación del mismo antes de ser accionado o, incluso, hacer el seguimiento de cada uno de los movimientos que realiza un robot de manera real.

**Palabra(s) Clave(s):** Automatización, interacción gráfica, robótica.

## **1. Introducción**

En la actualidad se ha vuelto cada vez más evidente la necesidad del diseño, instrumentación e implementación de sistemas que permitan satisfacer una creciente demanda en la producción de prácticamente cualquier sector industrial. En respuesta a estas necesidades es completamente necesario pensar en la inclusión de dispositivos que puedan realizar tareas que por diversas limitaciones resultan demasiado complicadas para el ser humano, estas herramientas son por excelencia los robots.

Un robot se define, de manera formal en la Organización Internacional para la Estandarización (ISO), como un manipulador multifuncional reprogramable, capaz de mover materiales, piezas, herramientas o dispositivos especiales, a través de movimientos variables programados, para el desempeño de tareas diversas [1]. Existen en estos momentos robots que pueden desempeñar un gran número de tareas con una enorme precisión y si a esto se le añade un proceso de sensado apropiado para la aplicación deseada así como un control computarizado estamos en presencia de un sistema con un enorme potencial, que puede ir desde una operación de paletizado o de discretización de objetos hasta la creación de otras máquinas.

En el presente trabajo se propone una aplicación que incluye tres componentes comúnmente utilizados en un sistema automatizado: el uso de un manipulador que permita la discretización de un conjunto de objetos colocados dentro de su espacio de trabajo, el proceso de sensado de una determinada característica de los objetos (su color en este caso) y a su vez la creación de una aplicación en una plataforma de interacción gráfica, la cual permite llevar un monitoreo del proceso, ver figura 1.

En [17] se plantea un simulador de manipuladores que posee una interesante base de datos y que tiene la capacidad de importar varios prototipos de estas máquinas, sin embargo no presentan una interfaz completa como en el caso del actual proyecto donde se puede tener una interacción humano-máquina.

Es importante mencionar que en un trabajo como el realizado en [18] se sientan las bases del actual proyecto, al abordar de lleno el estudio de la cinemática de

 $\sim$ 3 $\sim$ 

manipuladores seriales de diversos grados de libertad, en este caso para uno de seis revolutas.

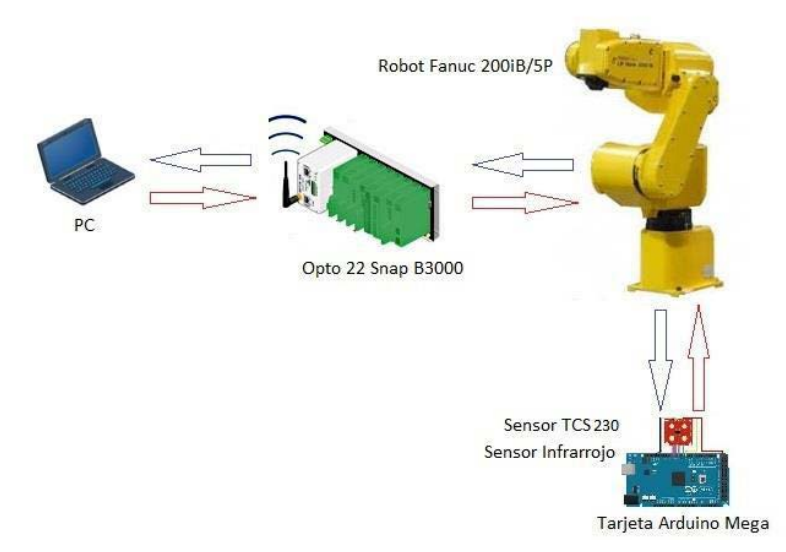

Figura 1 Diagrama de la aplicación propuesta.

La aplicación consiste en lo siguiente: frente al robot se encuentra un tablero matricial de 3x3 espacios, de los cuales su centro respecto al plano *XY* está separado 50 mm tanto en *X* como en *Y* respecto a los huecos circundantes, dentro de estos espacios son colocados 9 cubos que tienen por arista 45 mm, el manipulador recorre el tablero de izquierda a derecha, de arriba hacia abajo. Al costado izquierdo del manipulador se dispone de un módulo de sensado, donde el manipulador identifica el color del cubo y se dispone a llevarlo a uno de los 3 contenedores que se encuentran al lado derecho del mismo. Como primer punto debe implementarse todo lo anterior de manera física, usando el control del manipulador para grabar un programa que se encargue de realizar los movimientos necesarios para el transporte de los objetos, en segundo lugar se debe crear un proceso gráfico e interactivo usando la plataforma ADEFID [2], en el cual se genere una escena idéntica a la real, y se tenga la posibilidad de observar una simulación del proceso, previa a cualquier acción por parte del robot. En esta parte es de reconocer el trabajo llevado a cabo en [19] donde se expone la elaboración de un entorno visual del tipo CAD para una plataforma de simulación, elaborado en buena parte usando otro de los recursos del presente proyecto [15],

sin embargo se utiliza una técnica distinta para la importación de archivos muy eficiente en el presente proyecto para la adquisición del robot. Además, también tener el poder de controlar el manipulador Fanuc de manera remota, es decir, mediante un diálogo, ejecutar determinadas acciones que modifiquen la tarea que se está realizando de manera física. Finalmente, realizar un monitoreo del proceso a distancia mediante una interfaz de comunicación que incluye Wi Fi, por lo cual no es necesario estar cerca del área de trabajo, la figura 2 ilustra lo anterior.

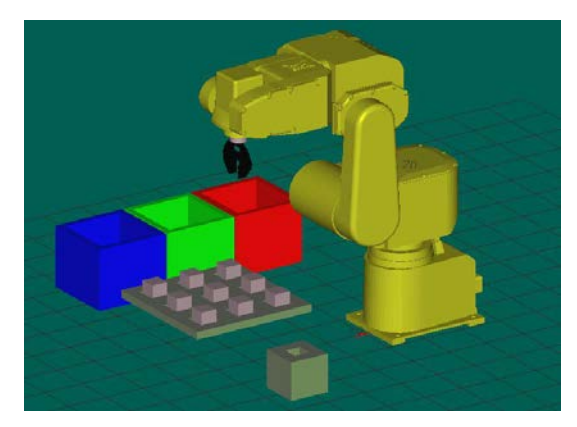

Figura 2 Escena del proceso.

La justificación de la creación de esta aplicación es demostrar la utilidad de un sistema automatizado, en el cual se requiere la aplicación de conocimientos de diversas áreas de ingeniería, donde la seguridad del personal que interactúa con el equipo se convierte en una prioridad ya que el uso de manipuladores reduce los riesgos de manera considerable. Actualmente pueden verse aplicaciones industriales reales que utilizan una metodología muy similar, algunos ejemplos son:

- Identificación y separación de diversos tipos de medicamentos basados en una etiqueta o en el color del medicamento en sí [3].
- Discretización de piezas u objetos variados (vasos de colores y utensilios de cocina, bolas de billar, piezas de robot y de armado Lego) [4].
- Manipulación de probetas u otros recipientes similares donde el contenido corrosivo o a una alta temperatura no permite la manipulación humana [5, 6].

• Separación de piezas identificadas por etiquetas en espacios confinados o expuestos a fuentes constantes de contaminación por ruido o cercanas a fuentes de una alta temperatura (hornos) [7].

## **2. Desarrollo**

En esta sección se habla a detalle de la aplicación propuesta en la introducción de este trabajo, se describen cada uno de los módulos y la metodología seguida para enlazarlos hasta llegar a formar un sistema automatizado.

## **Robot Fanuc LR MATE 200iB 5P**

El Fanuc LR MATE 200iB 5P, mostrado en la figura 3, es un robot industrial de seis grados de libertad eléctricamente servo-accionado [1]. Se trata de un robot de alta precisión que además es muy versátil dado su tamaño y tipo de montaje, estas características lo convierten en un candidato idóneo al estar en presencia de espacios estrechos o donde se dispone de poca superficie para llevar a cabo una automatización más compleja.

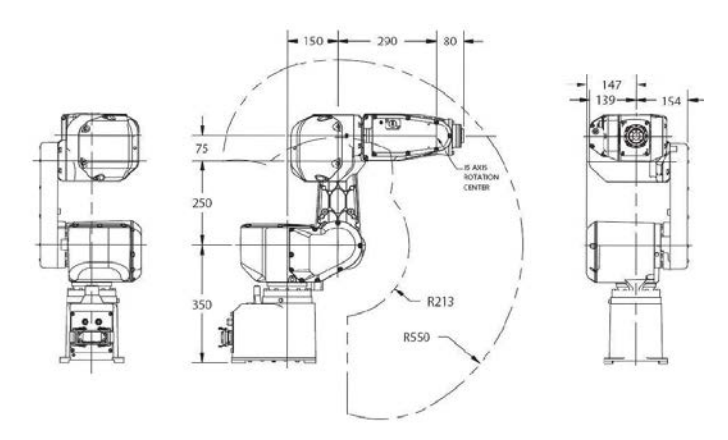

Figura 3 Esquema del robot Fanuc 200iB 5P. [8]

El LR MATE 200iB 5P es ideal para una variedad de aplicaciones de manipulación de materiales, incluyendo operaciones de sujeción, apilamiento, ensamblaje, etc. También tiene la versatilidad para llevar a cabo el lavado de partes o piezas, la remoción de material, entre otras.

En los siguientes puntos se exponen partes cruciales de la presente aplicación, la primera de ellas es el dispositivo de control de dicho manipulador, posteriormente se explican las formas en que éste puede ser manejado, haciendo énfasis en la necesidad de realizar un proceso de manera automatizada.

#### **Controlador RJ3iB**

El controlador RJ3iB [8], es un dispositivo integrado por una serie de módulos que se encargan de llevar a cabo todas las funciones relacionadas con el manipulador, las cuales van desde la programación del mismo hasta la toma de datos y comunicación con dispositivos externos.

#### **Puerto CRM79**

El puerto CRM79 [9], es una interfaz que posee 50 pines en total, el cual tiene un funcionamiento interno que puede ser configurable utilizando un común a 0 V o a 24 V, según la configuración de los pines SDICOM1 y SDICOM2, tiene 20 entradas y 20 salidas digitales, el resto son pines a 0 V y a 24 V. Este puerto es parte fundamental de la comunicación realizada entre el controlador y los dispositivos externos.

#### **Control del Robot (Robot en modo manual y modo automático)**

En este apartado se trata un tema fundamental en la aplicación desarrollada. El control de manera remota de diversas funciones del manipulador es una excelente herramienta para la automatización de un proceso.

El robot cuenta con una manera de programación que resulta muy accesible para el usuario, se trata de una programación realizada con base a grabar las posiciones deseadas por las cuales se pretende que el robot realice su recorrido, los tipos de trayectorias disponibles se analizan más a fondo en el siguiente apartado.

El método de programación del robot posee las siguientes características:

• Creación de Programas. El iniciar un nuevo programa resulta sencillo mediante el control manual. Se debe elegir un nombre para el mismo, de manera tal que pueda ser distinguido posteriormente y lo más importante, ser elegido de manera remota.

- Grabado de Puntos. El usuario posiciona de manera arbitraria el manipulador en una serie de posiciones por las cuales se ha de desplazar.
- Uso de Registros. Similar a los lenguajes de programación donde es posible apoyarse de variables para desarrollar un determinado algoritmo, en este tipo de programación existen registros que permiten tener un control más preciso del comportamiento del robot, un ejemplo claro es el almacenar en un registro el número de ocasiones que ha sido activado alguno de los pines de uno de los puertos del controlador.
- Recursos Variados de Programación. Al ir creando un programa es necesario contar con una serie de instrucciones con las cuales se va rigiendo el desarrollo del mismo, para mencionar algunos de éstos se cuenta con temporizadores, etiquetas, condicionales, etc. Este tipo de elementos son ya bien conocidos en las formas de programación serial más utilizadas como Lenguaje C, por lo cual también son indispensables en esta metodología de escritura de código.

# **Adquisición y Procesamiento de Datos**

## **Descripción del Módulo de Sensado**

El módulo consiste en la creación de una base que permita colocar el sensor de tal manera que no sufra alteraciones en cuanto a posición ni a iluminación al momento de realizar su función, además permite tener cerca la tarjeta de adquisición de datos y fijarla de igual manera para evitar desconexiones o fallos por movimiento de los elementos.

El sensor TCS230, mostrado en la figura 4, es un convertidor programable de luz a frecuencia, el cual combina fotodiodos de silicón configurables y un convertidor de corriente a frecuencia en un circuito integrado de tecnología CMOS [10].

El convertidor de luz a frecuencia lee un arreglo de fotodiodos de 8x8, cada arreglo puede filtrar luz roja, verde, azul o blanca desde la fuente de la misma a través de dos pines de control (S2, S3) y arrojar como salida una onda cuadrada(al 50% del ciclo de trabajo) con frecuencia directamente proporcional a la intensidad de luz (irradiancia). La frecuencia de salida puede ser escalada mediante dos pines de entrada de control (S0, S1).

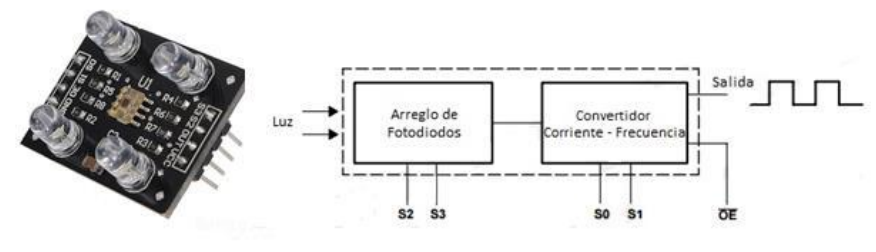

Figura 4 Sensor TCS230.

Las entradas y salidas digitales permiten una interfaz directa con un microcontrolador u otro circuito lógico digital.

#### **Control y adquisición de datos mediante una tarjeta Arduino Mega 2560**

Es evidente que se requiere de un dispositivo que brinde flexibilidad y la capacidad de obtener los datos provenientes del sensor, realizar el procesamiento necesario y entregar un conjunto de señales digitales que sean fácilmente interpretadas por el controlador del manipulador mediante el uso del puerto CRM79, el cual ya fue explicado a detalle anteriormente.

Arduino es una plataforma electrónica de fuente abierta basada en la practicidad en cuanto al uso de hardware y software. En este caso en particular se recurrió al uso de una tarjeta Arduino Mega 2560 [11], la cual es un módulo microcontrolador basado en el ATmega2560.

La programación de la tarjeta para la aplicación realizada se ilustra en figura5.

## **Dispositivo de Comunicación Opto 22 (PC-Manipulador, Manipulador–PC)**

Una vez que se ha desarrollado prácticamente toda la parte física de la aplicación propuesta es necesario pensar en un dispositivo que permita la transmisión de datos entre la PC y el robot.

Un brain Opto 22 SNAP B3000 ENET, figura 6, es una unidad de control que puede ser utilizada de manera aislada o como parte de un sistema de control distribuido, esto es posible debido a los diversos módulos con los cuales puede

 $\sim$ 9 $\sim$ 

ser combinado, destacan los módulos digitales, análogos y los de propósitos especiales [12].

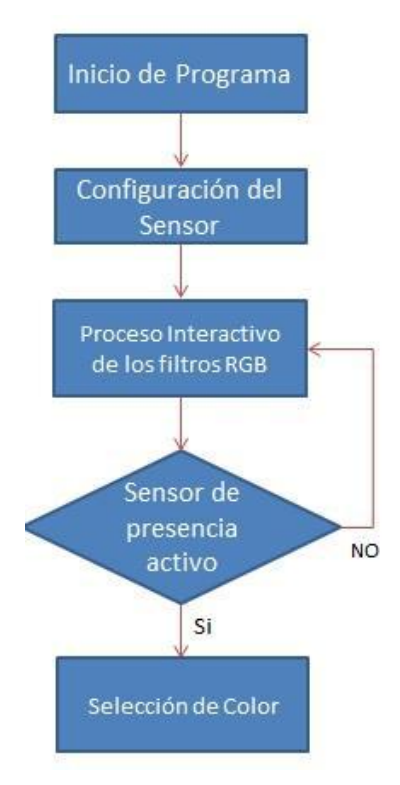

Figura 5 Lógica de programación para detección de color.

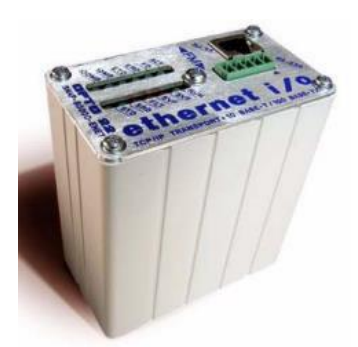

Figura 6 Opto 22 SNAP B3000 Ethernet Brain.

Este dispositivo entre diversas ventajas, ofrece un intercambio de datos vía Ethernet, un sistema SNAP Ethernet puede ser incorporado a una red existente, haciendo muy sencillo el monitoreo y el control de un determinado proceso donde sea necesario.

## **Uso de la Plataforma ADEFID**

ADEFID (Advanced Engineering Platform for Industrial Development) [2], se trata básicamente de un kit de desarrollo de software escrito en MS Visual Studio C++ con la ayuda de las bibliotecas de OpenGL. ADEFID [2] está dedicada a la solución de aplicaciones industriales con retroalimentación interactiva y gráfica, figura 7.

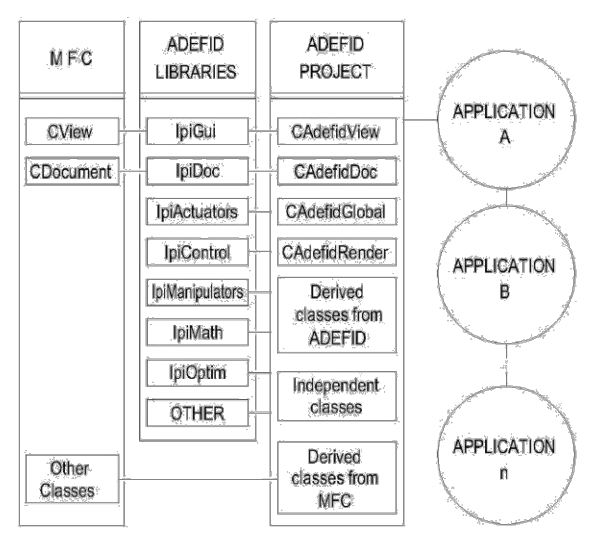

Figura 7 Diagrama que muestra las partes principales de ADEFID. [2]

## **Estudio de la Cinemática del Robot**

Para el cálculo cinemático se realiza la obtención de los parámetros Denavit-Hartenberg [13], los cuales son el primer paso para el cálculo de la cinemática directa y la cinemática inversa [14].

En esta convención, cada matriz de transformación es representada como un producto de cuatro transformaciones básicas, ecuación 1 [13].

$$
A_i = Rot_{z,\theta_i} Tras_{z,d_i} Tras_{x,a_i} Rot_{x,a_i}
$$
 (1)

Para la aplicación de la ecuación anterior es necesario proponer un conjunto de sistemas de referencia para cada una de las articulaciones del manipulador, figura 8.

Una vez realizado el análisis cinemático utilizando la metodología Denavit-Hartenberg para cada articulación se muestran los parámetros D-H en la tabla 1.

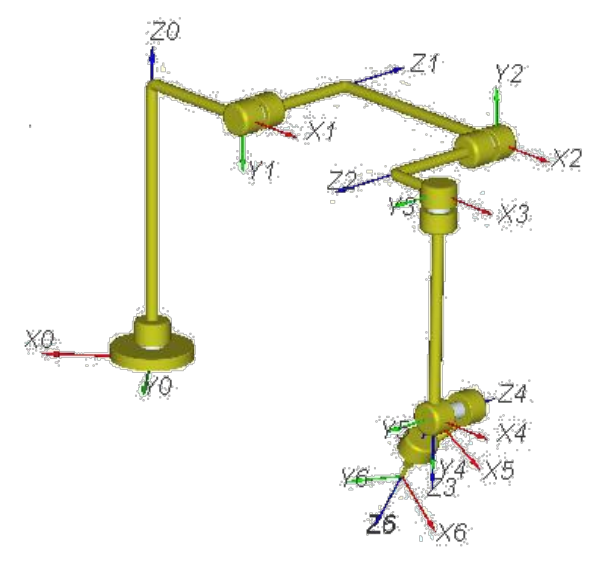

Figura 8 Sistema de coordenadas propuesto.

Donde:

- $\theta_i$  es la variable correspondiente al ángulo de articulación.
- $a_i$  es conocida como la longitud del eslabón.
- $d_i$  se refiere al offset del eslabón.
- $\alpha_{\tilde{i}}$  hace referencia al ángulo de giro de cada una de las uniones.

| Eslabón | $\theta_i$            | $a_i$ | $d_i$ | $\alpha_i$              |
|---------|-----------------------|-------|-------|-------------------------|
|         | $\theta_1$            | 150   | 350   | $\pi$<br>$\overline{c}$ |
| 2       | $\theta_2$            | 250   | 154   | π                       |
| 3       | $\theta_3$            | 75    | 154   | π<br>$\overline{2}$     |
| 4       | $\theta_4$            | 0     | 209   | π<br>$\overline{2}$     |
| 5       | $\theta_{\mathsf{S}}$ | 0     | 0     | $\pi$<br>$\overline{2}$ |
| 6       | $\theta_6$            | 0     | 105   | 0                       |

Tabla 1 Tabla de parámetros D-H.

# **Descripción de la Tarea Programada en ADEFID**

Dentro de ADEFID [2], trabajan de manera conjunta un grupo de clases que fungen ejecutando tareas específicas cada una de ellas [15], a continuación se enlistan algunas de las principales y que más influencia tienen en el desarrollo de la aplicación que es objeto este trabajo:

- CADEFIDDoc. Se trata de la clase principal, en ella se llevan procesos como la inicialización de las máquinas presentes dentro de una determinada aplicación, se configura una gran variedad de parámetros y se ejecuta la función *MaterialHandlingProcess()*, la cual se mantiene ejecutando de manera continua los algoritmos de las máquinas creadas.
- □ CADEFIDView. Se encarga de manipular el entorno gráfico de la plataforma.
- □ CADEFIDRender. Se caracteriza por generar la escena estática y dinámica de la aplicación en ejecución.
- RConveyor. Se hace una mención especial a esta clase dado que cumple un papel sumamente importante al hacer uso de productos (objetos, piezas) que interactúan con el manipulador. En este caso es de suma utilidad al momento de la generación de los cubos, pero sobretodo, en el instante en que estos objetos son arrojados hacia los contenedores; es la que permite crear esa emulación de caída dentro de estos.
- CManipulator. Clase que resulta fundamental al realizar aplicaciones con robots. En ella se encuentran las funciones descritas acerca del cálculo de la cinemática directa y la cinemática inversa. Contiene un algoritmo especializado para la implementación de tareas con manipuladores y brinda la posibilidad de generar clases derivadas, donde es posible enfocarse en un robot en específico, en este caso, es donde se realiza la clase para el Fanuc.

Es en este punto donde se genera la clase CMFanuc200iB, como se muestra en el esquema inferior, figura 9, en ella se realiza la configuración de parámetros para la creación del robot Fanuc, y se genera el algoritmo necesario para la ejecución de la tarea propuesta.

ADEFID [2] tiene la capacidad de generar el esqueleto de un determinado manipulador simplemente con programar de manera correcta los parámetros D-H, sin embargo, se plantea la necesidad de dar más realismo al proceso, por lo cual se requiere procesar el CAD del robot Fanuc, Fig. 10, utilizando un software de

 $\sim$ 13 $\sim$ 

diseño, en este caso Autodesk Inventor [16], de tal manera que pueda ser ingresado a la plataforma, esto gracias a que se cuenta con la posibilidad de realizar lectura de archivos del tipo STL.

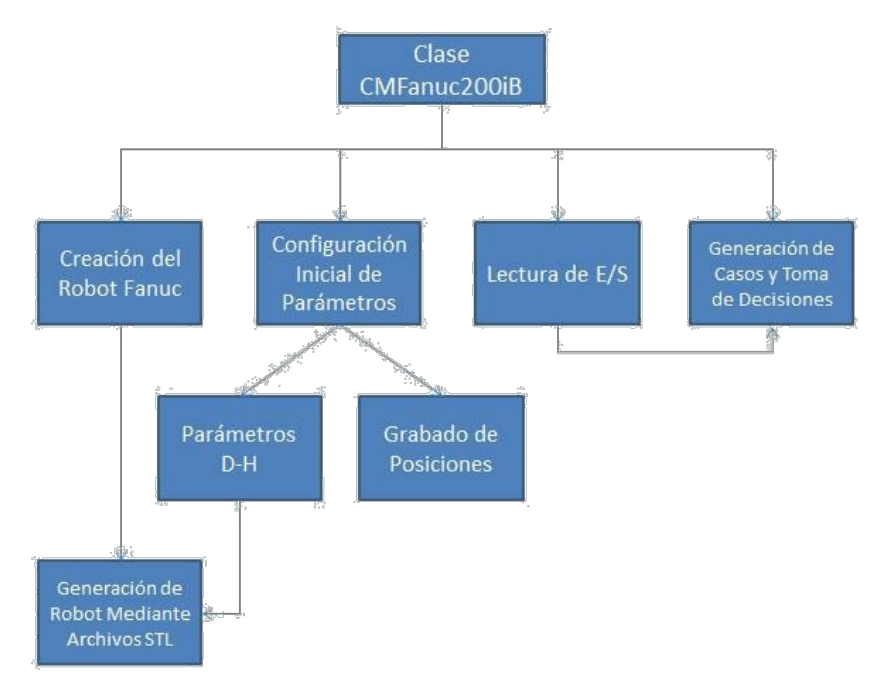

Figura 9 Tareas desarrolladas por la clase CMFanuc200iB.

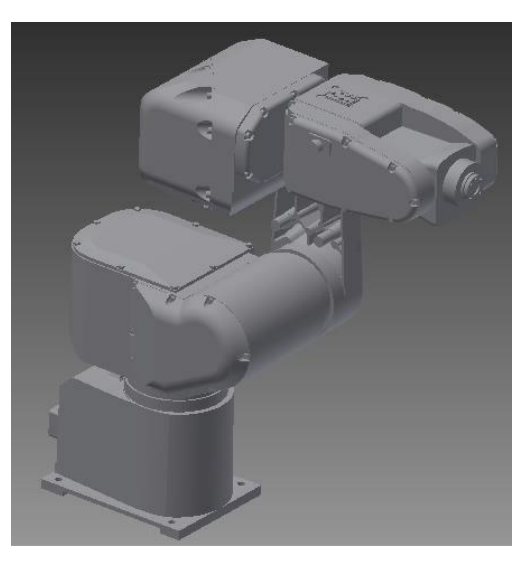

Figura 10 Archivo CAD del Fanuc 200iB 5P.

Una vez realizado lo anterior se tiene la posibilidad de observar el robot de manera completa o solamente su esqueleto, figura 11.

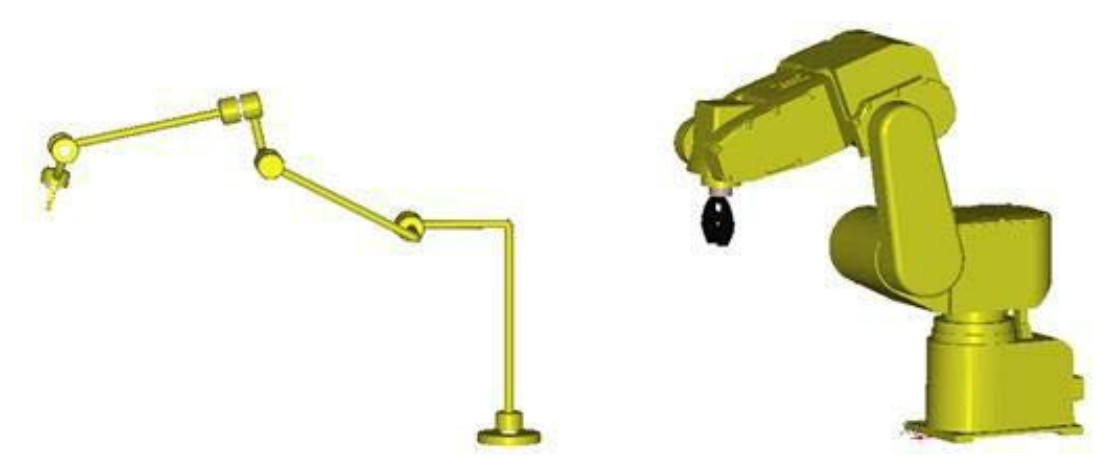

Figura 11 Esqueleto y robot completo creado en ADEFID [2].

# **3. Resultados y Discusión**

#### **Desarrollo Gráfico de la Tarea**

Los elementos creados en ADEFID [2] permiten dar un panorama general del objetivo a realizar aún sin siquiera ver la parte física, esta es una de las principales ventajas de contar con un software de interacción gráfica.

Con base a la programación desarrollada es posible observar un proceso que imita de manera muy cercana al que está desarrollando el robot, se tiene una serie de herramientas que permiten modificar la escena. Con el uso de este recurso es posible detectar detalles que podrían provocar fallos en la aplicación real, y sobre todo, se genera un proceso interactivo donde el usuario puede observar el proceso sin estar dentro del espacio del manipulador o teniendo que sostener el control manual para realizar movimientos de la máquina.

## **Cuadro de Diálogo**

Para cumplir la condición de controlar el robot de manera externa resulta fundamental la creación de un cuadro de diálogo, mostrado en la figura 12, una vez realizado, éste cumple con una serie de funciones:

• La primera sección del diálogo se utiliza para configurar el modo de lectura del puerto CRM79, este puede colocarse de tal manera que sus pines se activen con un 0 o un 1 lógico.

- En segundo lugar se tiene el método de ingreso del programa que se desea ejecutar, el método PNS (Program Selection Number), aquí es importante considerar que el PNS4 representa el bit de mayor prioridad.
- En la tercera sección se encuentra la parte de control, una serie de botones que resultan sumamente útiles respecto a la toma de decisiones por parte del manipulador. En primer lugar se tiene *Start Motion*, botón responsable de dar inicio a la tarea una vez que la parte física se encuentra preparada. A un costado se ha colocado un botón de paro de emergencia, elemento fundamental en caso de alguna falla o percance. Los botones de *Reset* y *Restart Motion* son utilizados en caso de que exista algún problema y el robot haya sido detenido, el primero limpia las variables del sistema y el segundo se encarga de reiniciar la tarea. *Demo* es el encargado de iniciar con una simulación del proceso, para esto fue programada la tarea de tal manera que es capaz de generar valores aleatorios y desplegar colores cuando los cubos pasan por el sensor virtual, esta herramienta de simulación resulta sumamente útil para detectar posibles fallos del sistema como lo son las singularidades, además funge como un elemento que brinda una perspectiva de cómo se desarrolló el proceso. Finalmente *Show Results* da la información final acerca de cuantas piezas de cada color fueron encontradas.

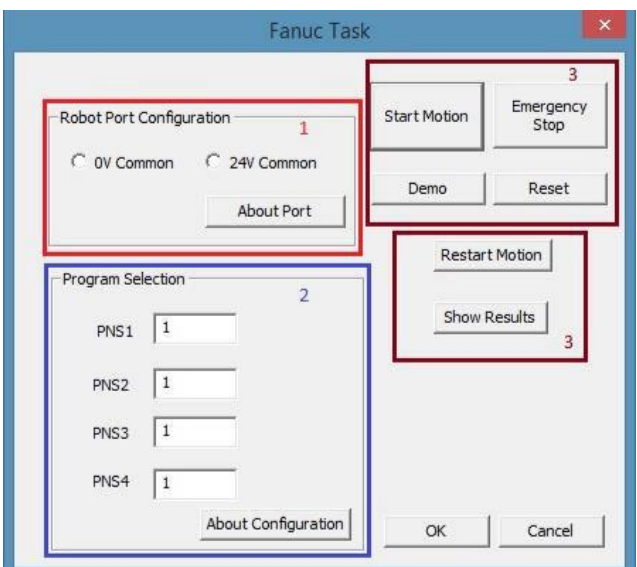

Figura 12. Cuadro de dialogo.

#### **Comparativa Entre el Proceso Real y el Proceso Virtual**

La principal aportación de este trabajo es poder realizar el monitoreo del proceso desde la PC, para esto es necesario ajustar lo más posible la parte gráfica a la tarea real. La figura 13 muestra algunas imágenes comparativas tomadas de forma simultánea de la computadora y del proceso real para la detección del color rojo.

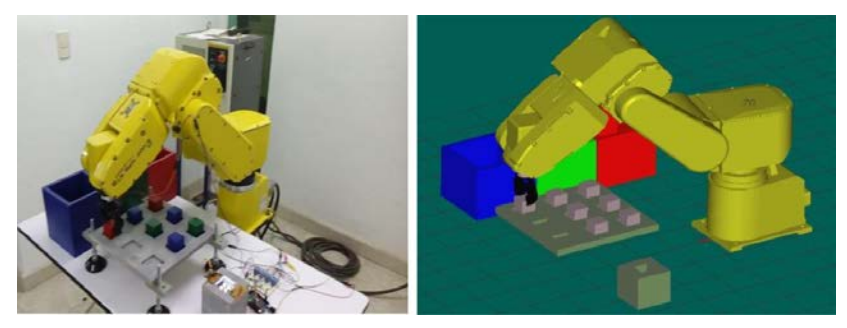

Figura 13. Primer movimiento por una nueva pieza.

Una vez que el robot ha tomado la pieza se ubica en algunas posiciones intermedias con la finalidad de evitar golpear otros objetos presentes en el espacio de trabajo, en la figura 14, el manipulador posiciona la pieza en cuestión justo arriba del sensor, en este punto se realiza la medición ya que el sensor de presencia ha detectado el cubo.

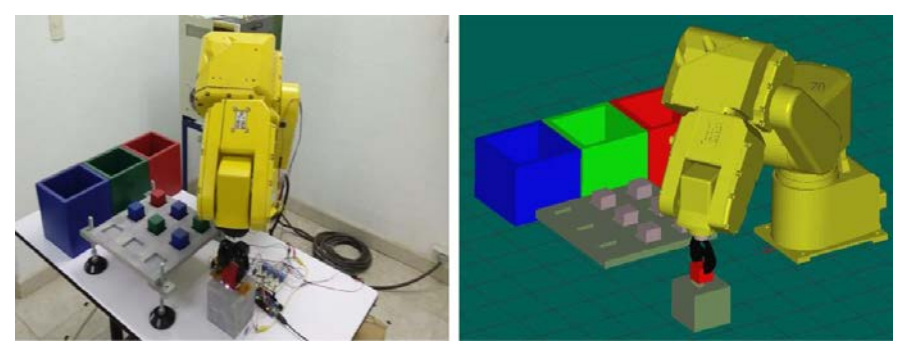

Figura 14 Posición Lectura: Sensores entran en funcionamiento y se realiza lectura color.

Finalmente el Fanuc se posiciona encima del contenedor seleccionado, como se muestra en la figura 15, recibe una señal de apertura de la pinza y ejecuta un pequeño retardo para asegurarse que la pieza se deposita sin problemas dentro del recipiente.

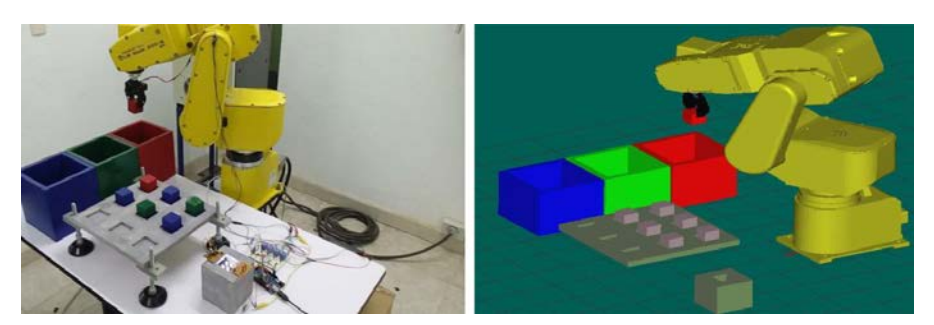

Figura 15 Posición Entrega: Se deposita la pieza actual.

# **5. Conclusiones**

Debido a su robustez y a la posibilidad de añadir diversos módulos dependiendo del propósito que se le quiera dar, además del hecho de poder transmitir datos vía protocolo Ethernet, la aplicación de controladores como el Opto 22 SNAP B3000 ENET permitió desarrollar una interfaz de comunicación robusta y confiable entre el controlador del robot y la plataforma ADEFID.

Una plataforma de desarrollo tan completa como ADEFID [2] brinda al usuario la posibilidad de desarrollar una infinidad de aplicaciones dado que está basada en un lenguaje de programación conocido por ser muy potente (C++). La gran cantidad de librerías de las cuales se dispone, además de las desarrolladas por el programador permiten la creación de proyectos en los cuales el usuario puede involucrarse de manera directa haciendo uso de diálogos. Esto resulta fundamental, ya que el efectuar una programación muy compleja sin poder implementar un control con la misma sería limitar mucho el potencial del software. El involucrar el estudio de la robótica con la programación realizada refuerza los conocimientos en ambas áreas, por una parte es fundamental tener las bases teóricas que permitan entender la cinemática de un manipulador, en este caso un robot serial de 6 grados de libertad, como también poder trasladar esos conocimientos a un ambiente gráfico donde se pueda llevar a cabo el desarrollo de todo un proceso sin siquiera disponer del equipo en forma física. Gracias a ello se pudo lograr el monitoreo deseado así como la simulación de todo el sistema.

Hablando sobre trabajo a futuro, un sistema con el propuesto tiene una gran cantidad de posibles áreas de oportunidad tanto generales como en cada uno de sus módulos. La primera de ellas sería la implementación de un sistema móvil que

 $\sim$ 18 $\sim$ 

lleve objetos una y otra vez al espacio de trabajo del robot, con esto se lograría un sistema completamente automatizado y con mucho potencial. La segunda de ellas es el uso de un sistema de censado más potente, donde los objetos pudiesen ser manipulados de acuerdo a características como su forma, orientación, posición, etc., generando un sistema totalmente versátil que pudiese adaptarse a un gran número de tareas. Finalmente, una aplicación sumamente interesante y que conlleva a la investigación y planteamiento de un problema físico más complejo es la manipulación de objetos haciendo uso de robots cooperativos.

# **6. Bibliografía y Referencias**

- [1] S. K. Saha, Introducción a la Robótica. 2010. McGraw Hill Companies. Pp. 5-8.
- [2] M.A. Gonzalez-Palacios, "Advanced Engineering Platform for Industrial Development", The Journal of Applied Research and Technology. Vol. 3. No. 10. 2014. Pp. 309-26.
- [3] M-1iA Picking Robot Sorts Pills By Color. https://youtu.be/mThmeC\_K6Vo. Agosto de 2015.
- [4] Clean Room Robot Bin Picks Plastic Caps At High Speeds FANUC America. https://youtu.be/8x819ufrzIo. Agosto de 2015.
- [5] LR Mate 200iB Test Tube Loading Robot. https://youtu.be/NIiWk\_zpBW0. Agosto de 2015.
- [6] FANUC LR Mate 200iC/5L Robot Laboratory Data Collection. [https://youtu.be/QpHMTt24LOE. Agosto de 2015.](https://youtu.be/QpHMTt24LOE.%20Agosto%20de%202015)
- [7] Automated Electronic Connector Assembly System with FANUC Robot Durabotics. https://youtu.be/29hzeR\_czio. Agosto de 2015.
- [8] I. FANUC Robotics RJ3iB Mate Controller LR Handling Tool Operator's Manual. FANUC Robotics America. USA. 2005.
- [9] I. FANUC Robotics RJ3iB Mate Controller Maintence Manual. FANUC Robotics America. USA. 2005.
- [10] TCS230 Programmable Color Ligth-to-Frequency Converter. http://www.unihedron.com/projects/darksky/tcs230-e33.pdf. Mayo 2015.
- [11] Arduino Language Reference. [https://www.arduino.cc/en/ Reference](https://www.arduino.cc/en/%20Reference%20/HomePage)  [/HomePage.](https://www.arduino.cc/en/%20Reference%20/HomePage) Octubre 2015.
- [12] Opto 22 SNAP Ethernet Brains.http://www.opto22.com/documents/1083\_SNAP\_Ethernet\_Brain\_dat a\_sheet.pdf. Noviembre 2015.
- [13] M. W. Spong, S. Hutchinson, M. Vidyasagar, Robot Modeling and Control. 2006. Wiley. Pp. 76-78.
- [14] J. J. Craig, Robótica. Tercera Edición. 2006. Prentice-Hall. Pp. 62-128.
- [15] I. Horton, Beginning Visual C++ 2008. 2008. Wrox Press. Indianapolis.
- [16] Autodesk Inventor 2015 Learn & Explore. [https://knowledge.](https://knowledge/)Autodesk .com/support/inventor -products/learn-explore#?sort=score. Agosto 2015.
- [17] Z. Longjiang, L. Renjun, Ng. Kam Pheng, N. Aditya, H. Zhiyong, "A Robotics Simulator Platform for RADOE". The 2nd International Conference on Control, Automation and Robotics. 2016. Pp. 44-48.
- [18] M. A. González-Palacios, E. A. González-Barbosa, L. A. Aguilera Cortés, SnAM: A Simulation Software on Serial Manipulators, Engineering with Computers, Springer. 2012. Pp.1-8. DOI: 10.1007/s00366-011-0246-6.
- [19] J. Norberto Pires, P. Neto, A. P. Moreira, "Robot Path Simulation: a Low Cost Solution Based on CAD". IEEE Conference on Robotics, Automation and Mechatronics. 2010. Pp. 333-338.

## **7. Autores**

Gustavo Adolfo Morales González egresado de la licenciatura en Ingeniería Mecatrónica por la Universidad de Guanajuato y actual estudiante de la Maestría en Ingeniería Eléctrica en la misma institución.

Dr. Max Antonio González-Palacios recibió el grado de Ph.D. en Automatización y Robótica por la "McGill University" Montreal, Quebec, en diciembre de 1992.

Dr. Luz Antonio Aguilera Cortés recibió el grado de doctor en Ingeniería Mecánica por la Universidad de Guanajuato, 1995.